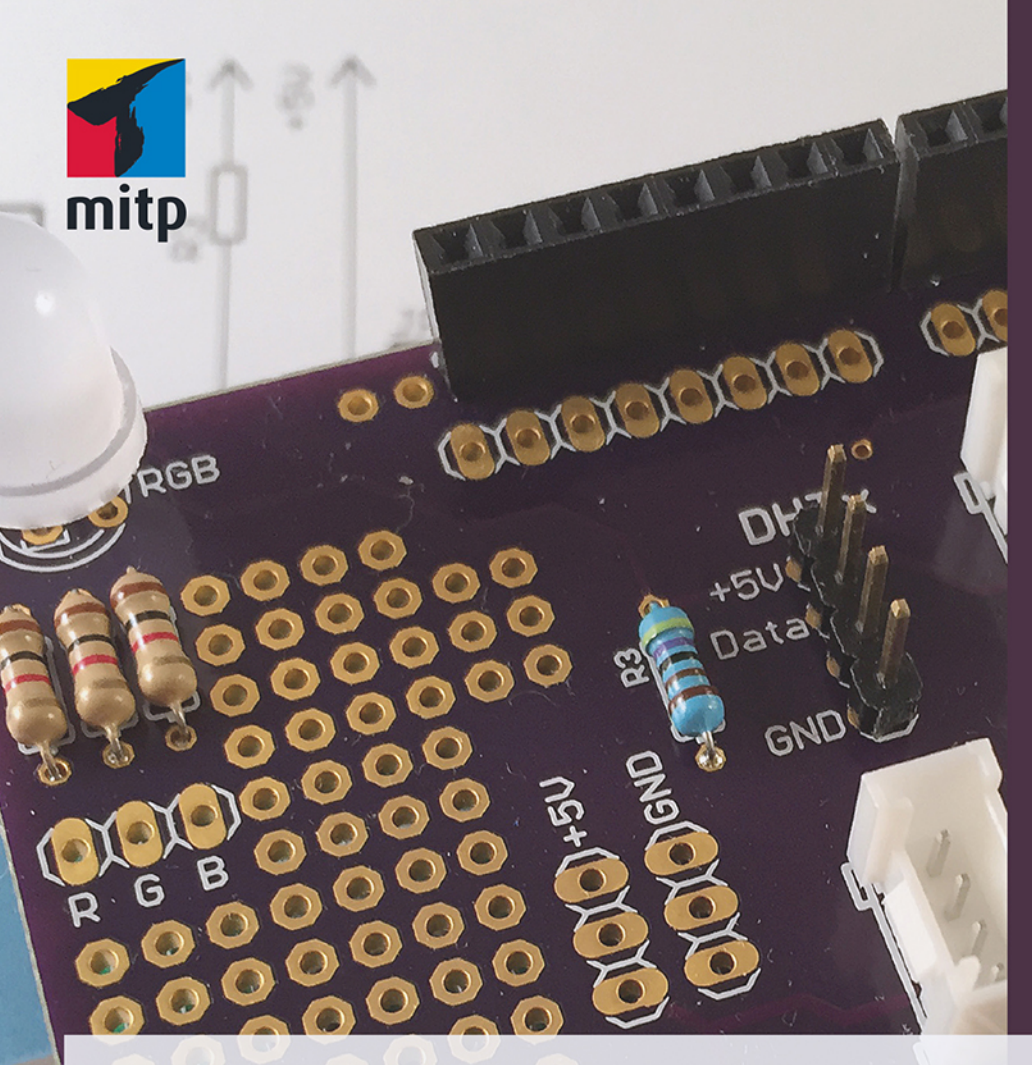

Sensoren im Einsatz mit Arduino

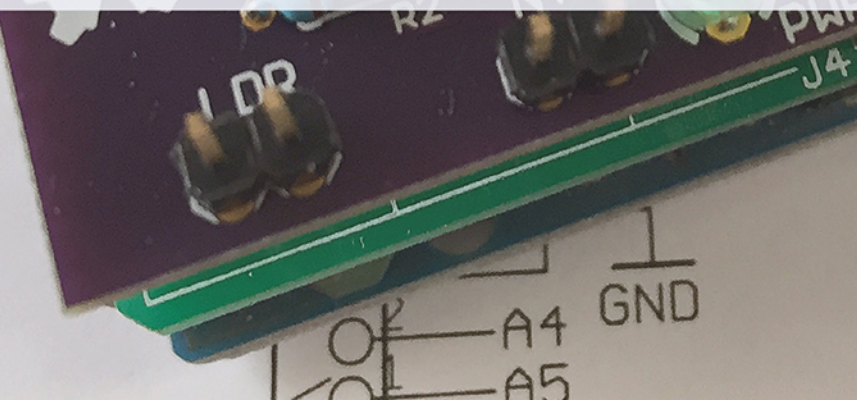

**Thomas** Brühlmann

# **Inhaltsverzeichnis**

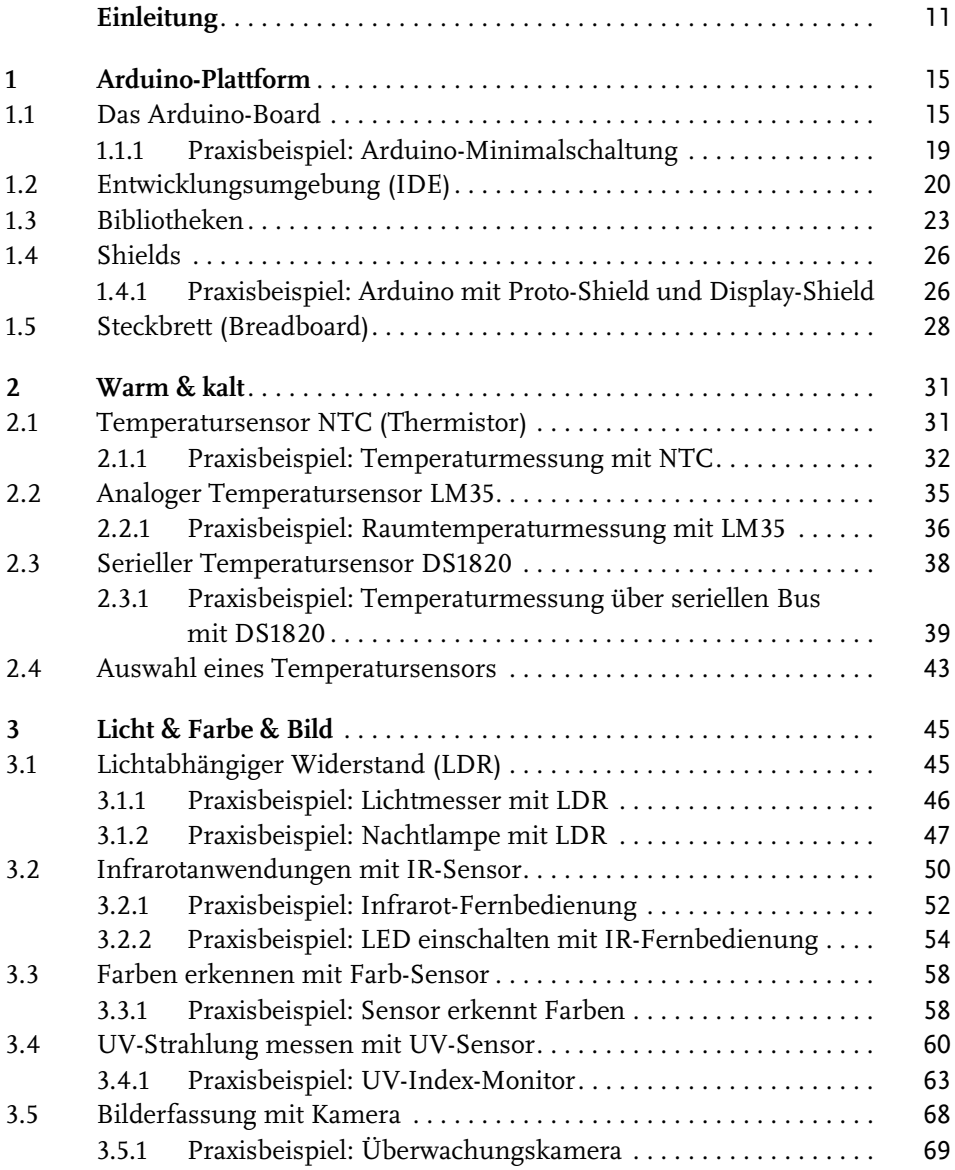

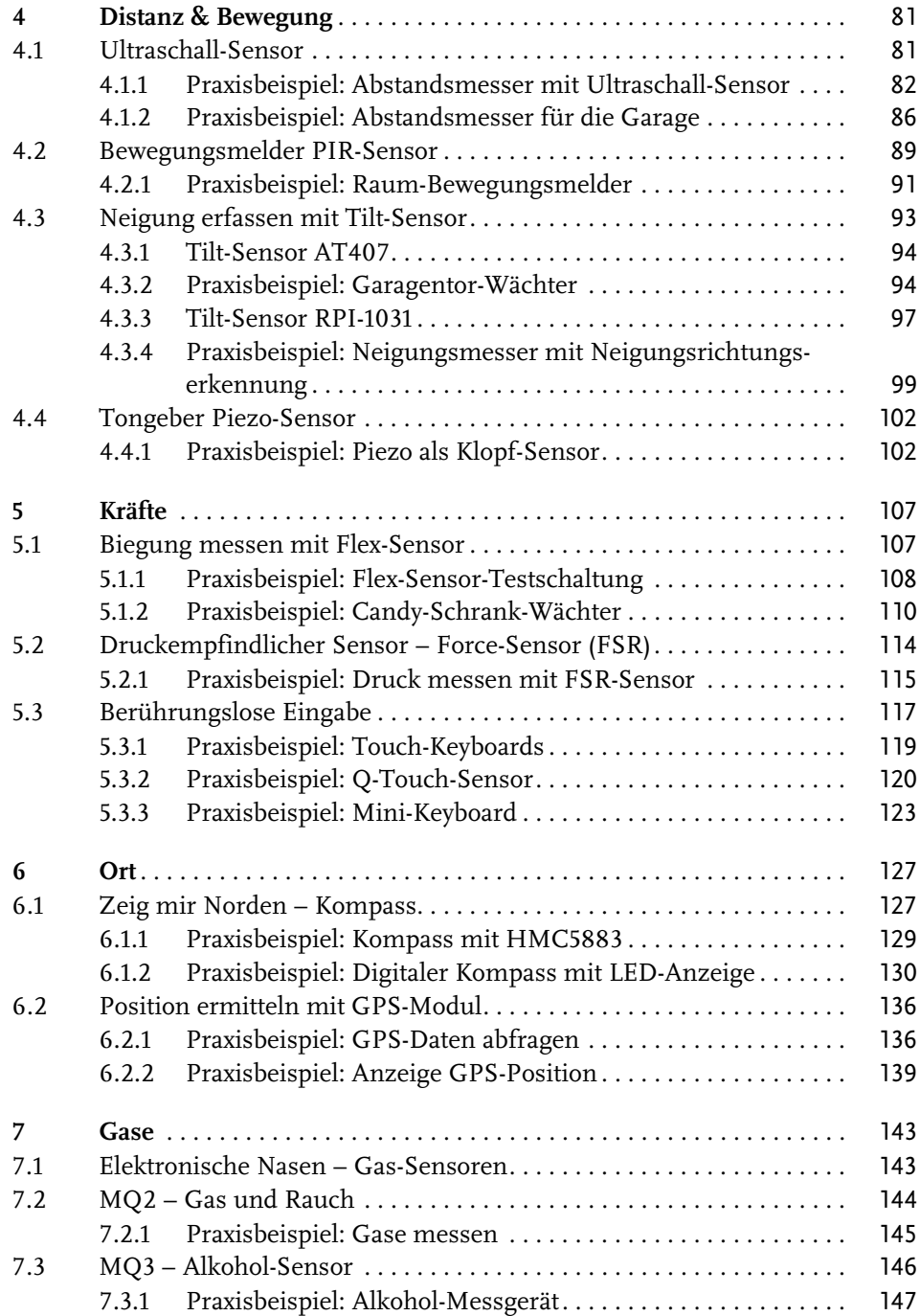

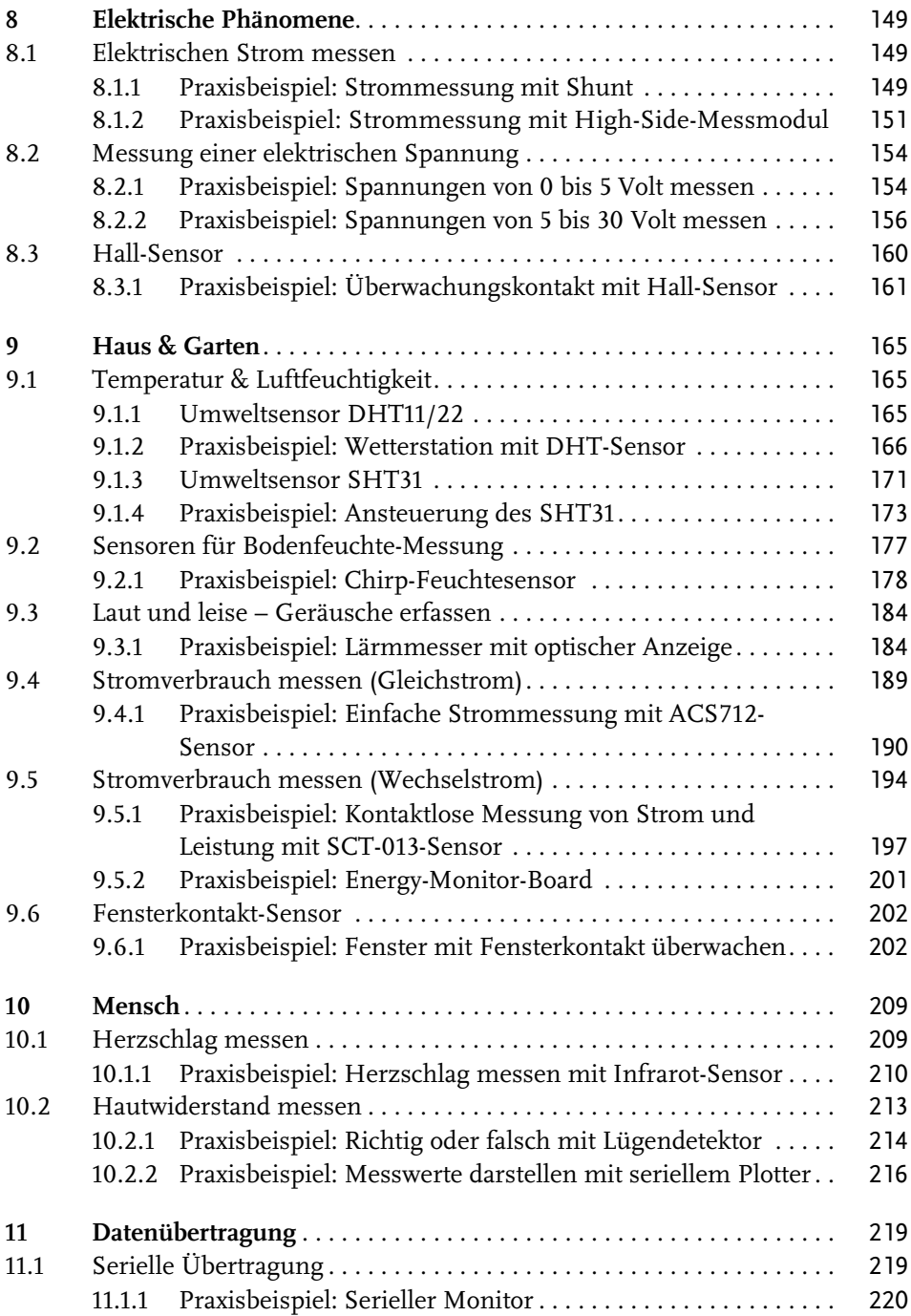

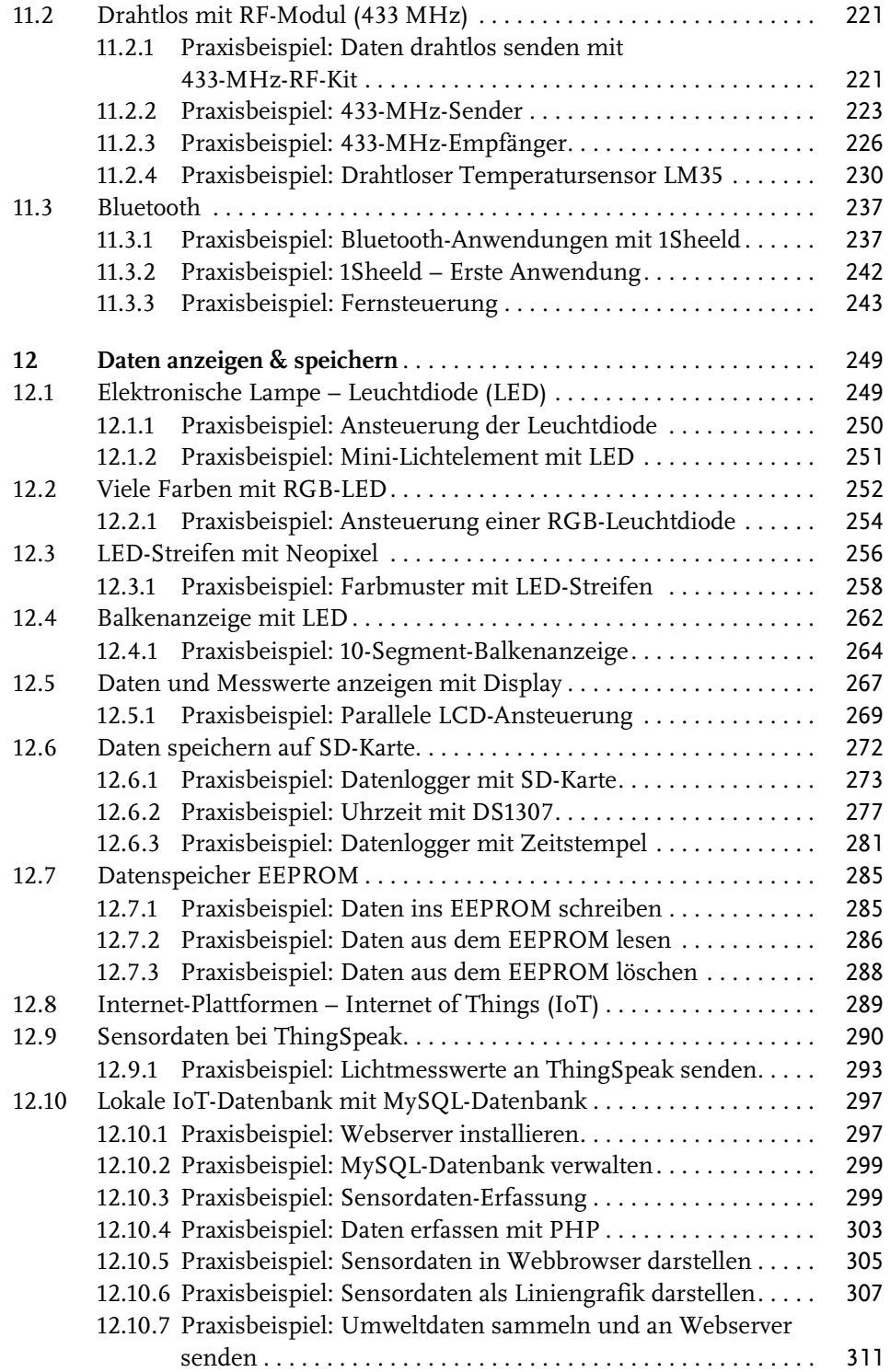

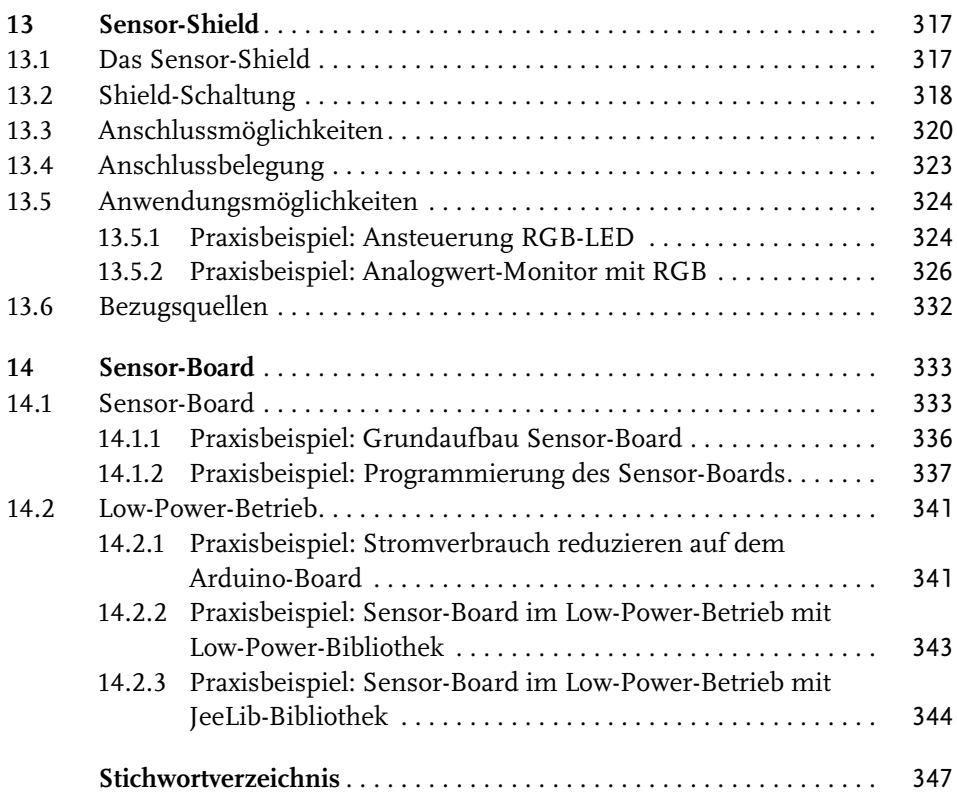

# **Einleitung**

Sensoren sind die Augen und Fühler jedes Arduino-Boards und erlauben dem kleinen Elektronik-Board die Erfassung von vielen verschiedenen Messwerten rund um Mensch & Umwelt und Haus & Hof. Die von den Sensoren erfassten Messwerte können vom Arduino-Board weiterverarbeitet und dargestellt werden.

Wenn Sie dieses Buch in der Hand halten, möchten Sie vermutlich etwas tiefer in die faszinierende Welt der Sensoren eintauchen und praktische Lösungen und Projekte realisieren.

Dieses Buch über Sensor-Anwendungen mit Arduino richtet sich an Einsteiger, die bereits etwas Erfahrung mit dem Arduino-Board gesammelt haben und nach neuen Ideen und praktischen Projekten suchen.

Mit den vielen im Handel erhältlichen Sensoren, ein paar Erweiterungsplatinen und etwas Fantasie können Sie sich ein eigenes Netzwerk an Sensoren zur Erfassung Ihrer Umwelt aufbauen.

## **Aufbau des Buches**

Der Aufbau des Buches ist so ausgelegt, dass Sie auch einzelne Kapitel überspringen können.

In **Kapitel 1** wird das Arduino-Projekt vorgestellt und anschließend das Arduino-Standardboard Arduino Uno und die Entwicklungsumgebung beschrieben. Der Anwender lädt sein erstes Programm auf den Arduino und lernt die Hard- und Software-Erweiterungen (Shields und Bibliotheken) kennen. Am Ende des Kapitels wird das praktische Breadboard (Steckbrett) beschrieben.

**Kapitel 2** beschreibt Temperatursensoren. Temperatursensoren gehören zu den wichtigsten Sensoren. In diesem Kapitel werden verschiedene Typen beschrieben.

Die Themen Licht, Farbe und Bild sind Inhalt von **Kapitel 3**. Mit einem Fotowiderstand kann die Raumhelligkeit ermittelt werden. Unsichtbares Licht kann von einem Infrarot-Sensor erfasst werden. Diese Sensoren werden im Projekt Fernsteuerung eingesetzt. Farbsensoren sind komplexe Sensoren, die einzelne Farben unterscheiden können. Ein UV-Sensor ist ein nützlicher Sensor für die Erfassung der Strahlung der Sonne. Der UV-Index-Monitor zeigt dabei den aktuellen Index auf einer RGB-Leuchtdiode an. Mit einer seriellen Kamera wird eine Überwachung realisiert. Die Bilder der Überwachungskamera können anschließend auf dem Smartphone betrachtet werden.

In **Kapitel 4** werden Ultraschall- und Bewegungssensoren beschrieben. Ein Abstandsmesser in der Garage kann dabei Schaden am Fahrzeug beim Einparken verhindern. Mit einem einfachen Tilt-Sensor kann man die Bewegungsrichtung ermitteln. Ein einfacher Piezo-Sensor wird als Klopfsensor verwendet.

Mit einem Flex-Sensor wird in **Kapitel 5** der Süßigkeitenschrank überwacht. Diese flexiblen Sensoren eignen sich für viele Anwendungen im Haus. Mit einem Force-Sensor wird der Druck auf eine Fläche ermittelt und mittels Berührungssensoren wird ein Mini-Keyboard realisiert.

In **Kapitel 6** werden mit einem Kompass-Sensor und einem GPS-Modul Richtung und Position erfasst. Ein elektronischer Sensor mit LED-Anzeige ist ein praktisches Tool für die nächste Wanderung.

Mit Gas-Sensoren werden in **Kapitel 7** verschiedene Stoffe in der Luft erfasst. Ein Alkoholmesser sagt Ihnen etwas über den Alkoholgehalt in Ihrem Körper.

In **Kapitel 8** werden die elektrischen Phänomene Strom und Spannung mit dem Arduino-Board erfasst und gemessen. Mit einem Hallsensor wird ein Magnetfeld erfasst. Diese stammt vom Magneten eines Überwachungskontakts.

In **Kapitel 9** wird eine kleine Wetterstation mit Umweltsensoren aufgebaut. Ein Feuchtesensor ermittelt die Trockenheit im Blumentopf. Mit Stromsensoren werden die Stromaufnahmen von Verbrauchern gemessen. Dank einer kontaktlosen Strommessung kann nun auch der Stromverbrauch des Kühlschranks überwacht werden. Zur Sicherheit im Haus dient ein Kontakt-Sensor, der am Fenster oder der Tür montiert werden kann.

Das **Kapitel 10** untersucht den Menschen und beschreibt Sensoren zur Erfassung von Herzschlag und Hautwiderstand. Ein lustiges Experiment mit einem Lügendetektor bringt Unterhaltung in die Familie.

In **Kapitel 11** werden Sensordaten seriell über Kabel und drahtlos übermittelt. Ein drahtloser Temperatursensor kann die aktuelle Temperatur von einem entfernten Standort übermitteln. Mit einem Bluetooth-Modul wird eine drahtlose Fernsteuerung für das Fernsehgerät im Wohnzimmer realisiert.

**Kapitel 12** beschreibt verschiedene Anzeige-Elemente wie LED, RGB-LED und LC-Display. Anschließend werden Möglichkeiten zur Speicherung von Sensordaten auf einer SD-Karte und EEPROM beschrieben. Webbasierte Speicherung von Daten mittels IoT-Plattform oder auf einer lokalen MySQL-Datenbank schließen dieses Kapitel ab.

Im **Kapitel 13** wird ein Sensor-Shield vorgestellt, das für viele Sensor-Anwendungen eingesetzt werden kann. Auf einer integrierten RGB-LED kann ein analoger Spannungswert als Farbmuster angezeigt werden.

In **Kapitel 14** wird ein Sensor-Board vorgestellt, das für batteriebetriebene, kompakte Sensor-Anwendungen verwendet werden kann. Die Leiterplatte des Boards ist als Open Source freigegeben und kann für eigene Zwecke verwendet werden.

### **Mehr Informationen**

Weitere Informationen zu den Sensor-Anwendungen im Buch sind auf meiner Website erhältlich.

```
http://555circuitslab.com
http://facebook.com/555circuitslab
```
Im Downloadbereich finden Sie alle Beispielscripts, Ergänzungen und Erweiterungen. Für Anmerkungen und Anregungen können Sie mit mir per E-Mail oder Twitter Kontakt aufnehmen.

E-Mail: maker@555circuitslab.com

Twitter: https://twitter.com/arduinopraxis

Weitere Informationen zum Thema Arduino und laufend neue Projekte beschreibe ich in meinem Blog.

http://arduino-praxis.ch

Eine detaillierte Einführung finden Sie in meinem bekannten Arduino-Buch »Arduino Praxiseinstieg«.

https://mitp.de/070

#### **Danksagung**

Ich möchte mich ganz herzlich bei meiner Frau Aga und meinen Jungs Tim und Nik bedanken, dass sie mir wiederum die Zeit gegeben haben, dieses Buchprojekt zu realisieren. Die Familie musste wieder viele Stunden auf mich verzichten und hat erneut die Skiferien ohne mich verbracht.

Vielen Dank auch meinem Hardwarelieferanten, der Firma Boxtec (http:// shop.boxtec.ch), die mich mit Musterbauteilen unterstützt hat und immer ein Ohr für meine Bedürfnisse an Elektronik-Komponenten hat. Vielen Dank, lieber Christoph.

Zum Schluss möchte ich mich bei meiner Lektorin Sabine Schulz vom mitp-Verlag bedanken. Es war wieder eine nette und produktive Zusammenarbeit.

Im Januar 2017

Thomas Brühlmann

# **Arduino-Plattform**

Das Arduino-Projekt hat sich aus einem internen Universitätsprojekt zu einer weltweit verbreiteten Plattform für die Ausbildung und den Hobbybereich entwickelt. Seit dem Start des Projekts vor über zehn Jahren ist der Begriff »Arduino« quasi der Startschuss für den immer noch anwährenden Maker-Boom.

Makerspaces, Vereine und Einrichtungen für Ausbildung und Hobby bieten Kurse und Workshops an. Tausende von Bastlern haben ihre Projekte online dokumentiert oder bieten Video-Anleitungen auf bekannten Streaming-Plattformen an.

Mit Recht kann man sagen, dass das Arduino-Projekt-Team mit seinem kleinen Board bei vielen jungen Menschen das Interesse für das Thema Technik geweckt hat.

Seit dem ersten Arduino-Board sind etliche neue Modelle auf den Markt gekommen. Einige Modelle haben sich nicht durchgesetzt, andere haben sich zum Standard entwickelt.

Im Herbst 2016 haben sich die Mitglieder des Kern-Teams des Arduino-Projekts nach einem über zwei Jahre dauernden Clinch wieder versöhnt. An der World Maker Faire in New York wurde die Wiedervereinigung bekannt gegeben und bis Ende 2016 soll eine gemeinnützige Arduino-Foundation gegründet werden.

Dank der vielen Bastler, Maker und Programmierer entstehen laufend neue Projekte, Bibliotheken und Funktionen für das Arduino-Board, die anschließend von den Anwendern weltweit verwendet werden.

## **1.1 Das Arduino-Board**

Das Arduino-Board ist eine Leiterplatte mit aufgelöteten elektronischen Bauteilen. Die zentrale Komponente oder das Gehirn des Boards ist der schwarze Baustein oder »Chip«, der Microcontroller. Der Microcontroller führt die Arduino-Programme, Sketche genannt, aus und verarbeitet die Eingangs- und Ausgangssignale. Das auf den Arduino hochgeladene Programm wird im internen Flash-Speicher gespeichert.

Das Arduino-Board wird über den USB-Anschluss oder über ein externes Netzgerät mit Spannung versorgt.

## **Arduino Uno**

https://www.arduino.cc/en/Main/ArduinoBoardUno

In Abbildung 1.1 ist das Standardboard der Arduino-Baureihe, Arduino Uno genannt, zu sehen.

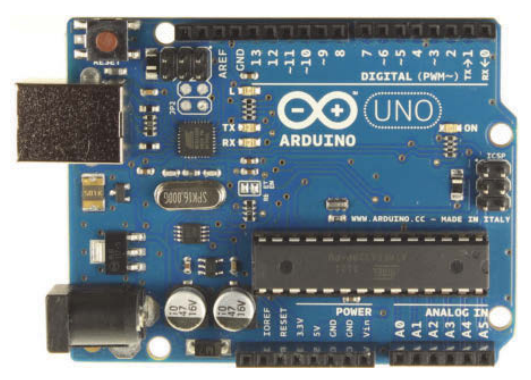

**Abb. 1.1:** Arduino Uno (Quelle: arduino.cc)

Das Modell Arduino Uno, Rev. 3 ist momentan das Standard-Board und wird als Basis für die Experimente und Projekte in diesem Buch eingesetzt.

Auf dem Arduino Uno sind verschiedene Stecker und Anschlussbuchsen montiert, die unterschiedliche Funktionen ausführen.

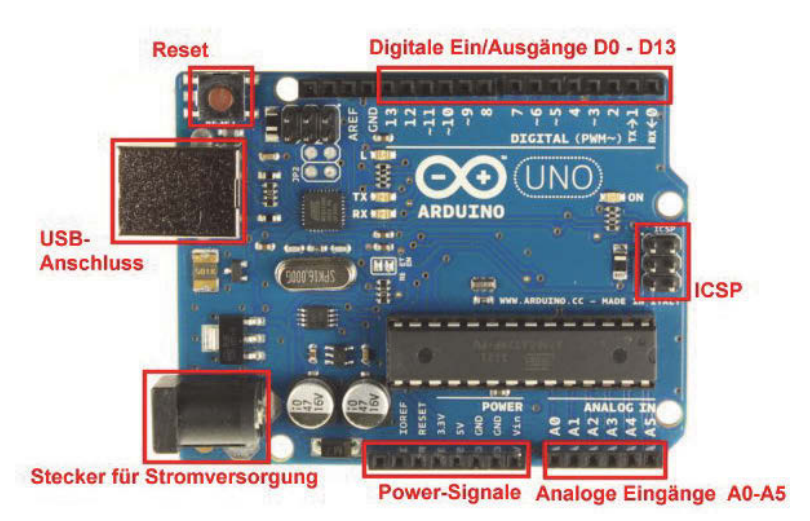

**Abb. 1.2:** Arduino Uno – Anschlussmöglichkeiten

Die rot markierten Anschlussmöglichkeiten aus Abbildung 1.2 haben folgende Funktionen:

## **EXTENSION Stecker für Stromversorgung**

Der 2,1-mm-Anschluss, in der Praxis auch Jack-Adapter genannt, dient zum Anschluss eines externen Netzgeräts oder einer Batterie zur Stromversorgung. Erfolgt die Spannungsversorgung über diesen Anschluss, wird die Stromversorgung über den USB-Anschluss elektronisch deaktiviert.

Falls zusätzliche Energie für die Versorgung von angeschlossenen Sensoren, Motoren oder Relais benötigt wird, empfiehlt sich der Einsatz der Spannungsversorgung über diesen Stecker.

#### - **USB-Anschluss**

USB-Anschluss (Typ B) für die Kommunikation des Arduino-Boards mit dem angeschlossenen Rechner. Über den USB-Anschluss wird ein Arduino-Programm auf das Arduino-Board geladen. Gleichzeitig kann über diesen Anschluss das Board mit Spannung versorgt werden.

#### - **Reset-Taster**

Durch Betätigung des Reset-Tasters kann der Microcontroller auf dem Arduino-Board zurückgesetzt werden.

- **Digitale Ein/Ausgänge D0 bis D13**

Über die obere Reihe der Buchsenleisten können die digitalen Ein- und Ausgänge D0 bis D13 angesteuert werden.

■ **ICSP** 

Die 6-polige Stiftleiste mit der Bezeichnung ICSP (In-Circuit Serial Programming) wird für die Programmierung mit einem externen Programmieradapter verwendet.

**Analoge Eingänge A0 bis A5** 

Buchsenleiste für den Anschluss von sechs analogen Eingangssignalen. Die Eingangssignale dürfen im Bereich von 0 bis 5 Volt liegen.

**Power-Signale** 

Buchsenleiste mit den Spannungsversorgungen 3,3 V und 5 V. Über diese Buchsenleiste werden meistens die externen Sensoren und Schaltungen auf dem Steckbrett mit Spannung versorgt.

Die technischen Daten des Arduino-Boards sind in der nachfolgenden Tabelle 1.1 aufgelistet.

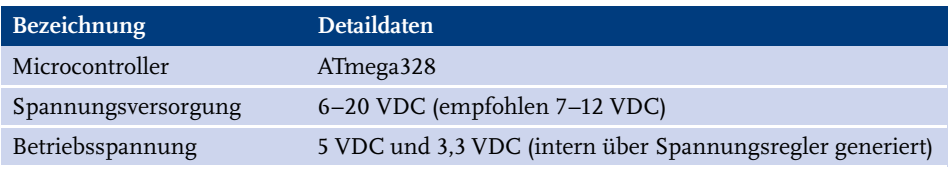

**Tabelle 1.1:** Arduino Uno – technische Daten

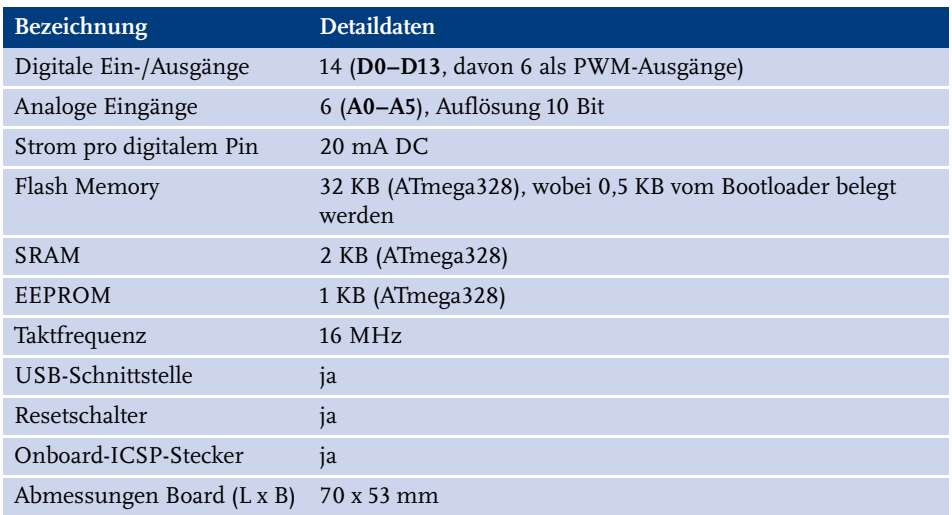

**Tabelle 1.1:** Arduino Uno – technische Daten (Forts.)

## **Arduino-Modelle**

Neben dem Arduino Uno sind im Arduino-Projekt weitere Arduino-Boards verfügbar, die zusätzliche Funktionen oder andere Bauformen aufweisen. Zu erwähnen sind dabei die Modelle:

- Arduino Mega Arduino-Board mit bis zu 54 digitalen Ein- und Ausgängen
- Arduino Zero Arduino-Board mit 32-Bit-Microcontroller
- -Arduino Mini – Arduino-Board mit ATmega328 und kleiner Bauform
- -Arduino MKR1000 – kompakter Arduino Zero mit WiFi-Anschluss

Alle originalen Modelle der Arduino-Familie sind über die Arduino-Website erhältlich.

https://www.arduino.cc/en/Main/Products

## **Arduino-kompatible Boards**

Auf dem Markt gibt es neben den originalen Arduino-Boards eine große Anzahl an Arduino-kompatiblen Boards. Diese Modelle basieren auf der gleichen Technik wie die originalen Boards und haben oftmals die gleichen Abmessungen wie die Originale. Diese sogenannten Arduino-Clones unterscheiden sich durch die Farbe der Leiterplatten, Anschlussstecker und die Boardbezeichnung.

Auf Online-Plattformen und in den großen asiatischen Online-Shops gibt es aber auch viele Boards, die als Originale angeboten werden, obwohl dies Kopien sind.

Die Entwicklung und der Verkauf von Arduino-kompatiblen Boards durch Maker und Bastler wird vom Arduino-Projekt unterstützt, solange diese Boards eindeutig als Arduino-Clones erkennbar sind.

## **1.1.1 Praxisbeispiel: Arduino-Minimalschaltung**

Für einfache Anwendungen oder Testaufbauten kann sich jeder Maker sein Arduino-Board auf einem Steckbrett aufbauen. Die minimalste Schaltung für ein Arduino-Board benötigt nur etwa zehn Bauteile.

Die minimale Schaltung des Arduino zeigt der Stromlaufplan aus Abbildung 1.3. Bei dieser Minimalschaltung ist zu beachten, dass keine Spannungsregelung vorhanden ist. Die Spannungsversorgung muss von einem externen Netzteil oder von einem USB-Anschluss mit stabilen 5 V geliefert werden.

Der Programmupload über den USB-Anschluss erfordert zusätzlich einen externen FTDI-Adapter. Ein FTDI-Adapter ist ein USB/Seriell-Wandlermodul, das auf einem Arduino Uno standardmäßig integriert ist. Die Minimalschaltung kann ohne diesen Wandler nicht direkt über das USB-Kabel mit dem Rechner verbunden werden.

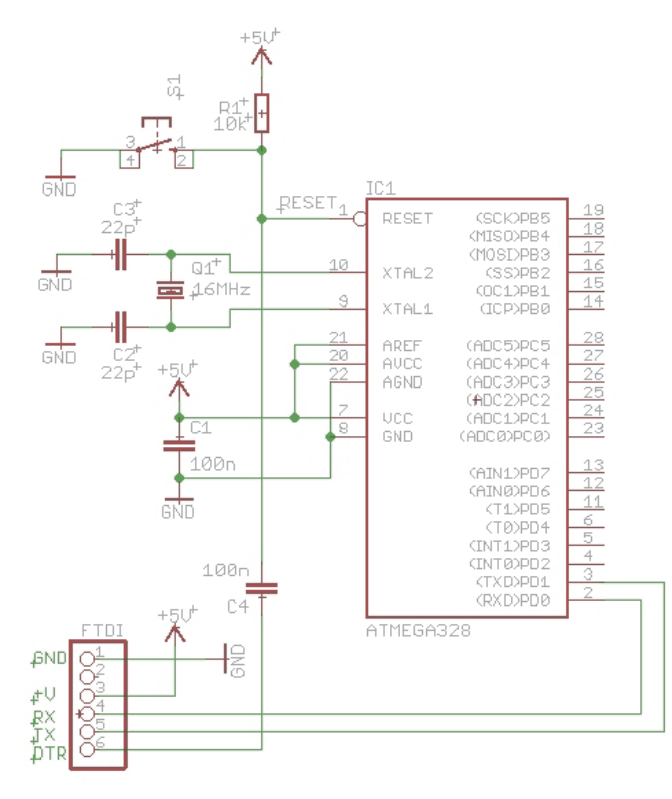

**Abb. 1.3:** Minimalschaltung Arduino

## **Stückliste (Minimalschaltung Arduino)**

- -1 Microcontroller ATmega328 mit Arduino Bootloader (IC1)
- -1 Quartz 16 MHz (Q1)
- 1 Widerstand 10 kOhm (R1)
- 2 Kondensatoren 22 pF (C2, C3)
- 2 Kondensatoren 100 nF (C1, C4)
- 1 Reset-Taster (S1)
- -1 Stiftleiste 6-polig (Stecker FTDI)
- 1 Steckbrett
- Jumper-Wire

In Abbildung 1.4 ist der Aufbau auf dem Steckbrett dargestellt.

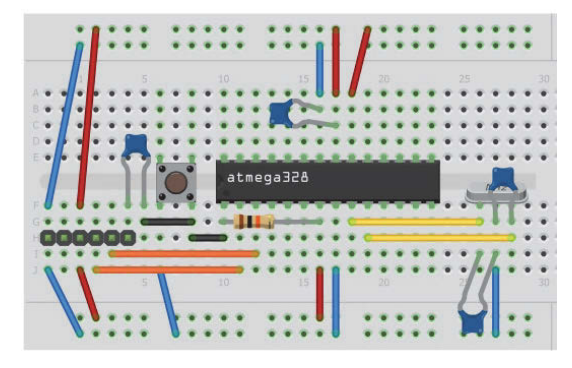

**Abb. 1.4:** Arduino-Minimalschaltung – Steckbrettaufbau

# **1.2 Entwicklungsumgebung (IDE)**

Neben dem Hardware-Teil, dem Arduino-Board, gehört zum Arduino-Projekt die kostenlose Arduino-Entwicklungsumgebung. Diese Entwicklungsumgebung, in der Praxis auch als IDE bezeichnet, erlaubt das Erstellen, Testen und Hochladen von Arduino-Sketchen auf das Arduino-Board.

Die Arduino-Entwicklungsumgebung ist ein Java-Programm. Die Software ist für die drei gängigen Betriebssysteme Windows, Mac OS X und Linux verfügbar. Sie wird laufend erweitert und ist momentan in der Version 1.6.12 verfügbar.

Durch den in der Einleitung erwähnten Streit unter den Arduino-Projekt-Mitgliedern, dieser ist in der Zwischenzeit ja beigelegt, gibt es zwei Arduino-Websites, die eine Arduino-Software mit unterschiedlicher Versionsnummer anbieten. In diesem Buch wird die Version von arduino.cc beschrieben und genutzt.

## **Installation**

Die Software für die Entwicklungsumgebung steht auf der Downloadseite der Arduino-Website zum kostenlosen Download bereit.

https://www.arduino.cc/en/Main/Software

#### **Windows**

Windows-Benutzer nutzen den praktischen Installer, der neben der Entwicklungsumgebung gleichzeitig den notwendigen USB-Treiber installiert.

#### **Mac OS X**

Für Mac-Benutzer wird die Entwicklungsumgebung als ZIP-Datei bereitgestellt. Nach Download und Entzippen kann die Anwendung in einen beliebigen Ordner kopiert und dann ausgeführt werden.

#### **Linux**

Linux-Anwender laden sich das passende Paket auf den Rechner und folgen den Schritten der Anleitung (https://www.arduino.cc/en/Guide/Linux).

## **Inbetriebnahme**

Nach dem erfolgreichen Installieren der Entwicklungsumgebung kann sie gestartet werden. Nun wird das Arduino-Board mit einem USB-Kabel mit dem Rechner, auf dem die Entwicklungsumgebung installiert wurde, verbunden.

Für die Kommunikation zwischen dem Rechner und dem Arduino muss in der Entwicklungsumgebung das richtige Arduino-Board und der COM-Port ausgewählt werden. Die Einstellungen finden Sie unter WERKZEUGE|BOARD beziehungsweise WERKZEUGE|PORT (Abbildung 1.5).

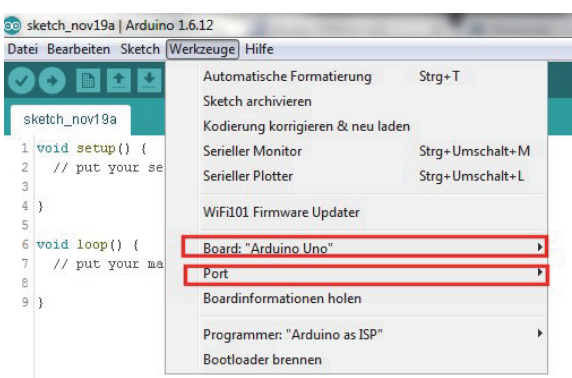

**Abb. 1.5:** Arduino-Entwicklungsumgebung – Auswahl Board und Port

Mit der korrekten Auswahl der beiden Optionen steht das Arduino-Board für den ersten Test bereit.

## **Arduino-Sketch »Blink«**

Das erste Testprogramm, im Software-Umfeld ein »Hello World«-Programm, nennt sich in der Arduino-Entwicklungsumgebung *Blink* und ist unter DATEI|BEI-SPIELE|BASICS als Programm BLINK abgelegt.

Das Programm *Blink* ist, wie der Name sagt, ein Blink-Programm, das den Arduino-Ausgang D13 im Sekundentakt ein- und ausschaltet. Für den ersten Test muss nun Blink auf das Arduino-Board geladen werden. Dazu wird das Icon mit dem Pfeil (Hochladen) angeklickt (Abbildung 1.6).

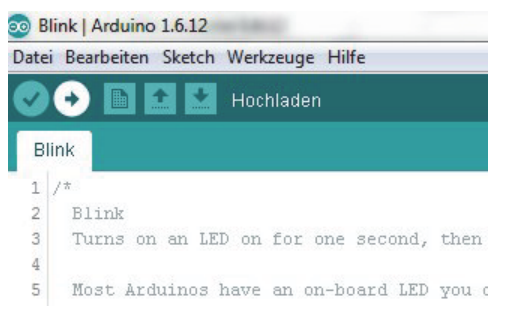

**Abb. 1.6:** Arduino-Entwicklungsumgebung – Upload »Blink«

Mit dem Anklicken der Upload-Funktion wird der Arduino-Sketch kompiliert und auf das Board hochgeladen.

Falls ein Fehler im Sketch erkannt wird, stoppt die Kompilierung und meldet den Fehler. Wurde ein falsches Board ausgewählt oder die Kommunikation über den COM-Port bricht ab, so wird dies auch mit einer Fehlermeldung ausgegeben.

Bei einem erfolgreichen Hochladen von Blink startet auf dem Arduino Uno das Programm. Auf dem Board wird dies durch die blinkende Leuchtdiode mit der Bezeichnung L sichtbar.

*Gratulation, das erste Programm läuft!*

#### **Programmstruktur**

Das Blink-Beispiel zeigt, wie der grundsätzliche Aufbau eines Arduino-Programms aussieht. Die minimalste Struktur besitzt eine Setup-Funktion setup() und ein Hauptprogramm loop().

```
void setup() // Programmstart
{
 // Anweisungen
}
void loop() // Hauptschleife
{
 // Anweisungen
}
```
Die Setup-Funktion ist zwingend notwendig und wird beim Programmstart einmalig aufgerufen. In dieser Funktion werden Grundeinstellungen und Variablendeklarationen vorgenommen.

Das Hauptprogramm loop() wird nach dem einmaligen Ausführen der Setup-Funktion nun endlos durchlaufen, bis eine Spannungsunterbrechung die Ausführung stoppt.

Diese Programmstruktur finden Sie bei jedem Arduino-Sketch.

## **1.3 Bibliotheken**

Bibliotheken oder Libraries (in der Einzahl Library) sind in sich geschlossene Programme zur Funktionserweiterung der Arduino-Anwendungen. Die Bibliotheken stellen Funktionen zur Verfügung, die im Arduino-Programm angesprochen werden können.

Der Vorteil dieser Bibliotheken ist, dass der Anwender auf fertig entwickelte Funktionen zugreifen kann, ohne dass er die gewünschte Funktion neu programmieren muss.

Mit der Arduino-Entwicklungsumgebung werden eine ganze Anzahl Standard-Bibliotheken, wie beispielsweise die Ethernet-Library, die in Kapitel 12 benötigt wird, mitgeliefert. Bei der Installation der Bibliothek werden meist mehrere Beispiel-Programme oder Sketche mitgeliefert.

Diese Beispiele können unter DATEI|BEISPIELE aufgerufen werden. In Abbildung 1.7 werden die Beispiele der Ethernet-Bibliothek Ethernet aufgelistet.

Bibliotheken können über den Bibliotheksverwalter gesucht und aktualisiert werden (Abbildung 1.8).

Neue Bibliotheken können als ZIP-Datei über die Funktion .ZIP-BIBLIOTHEK HINZUFÜGEN in die Entwicklungsumgebung geladen werden (Abbildung 1.9).

#### **Kapitel 1**

Arduino-Plattform

| Datei Bearbeiten Sketch Werkzeuge Hilfe<br><b>Neu</b>                                                                                                    |                                                                                                    |                                                                                                    |
|----------------------------------------------------------------------------------------------------|----------------------------------------------------------------------------------------------------|----------------------------------------------------------------------------------------------------|
| Strg+N<br>Öffnen<br>$Strg+O$<br>Letzte öffnen<br>r<br>Sketchbook                                                                                                    |                                                                                                    |                                                                                                    |
| <b>Beispiele</b>                                                                                                    |                                                                                                    |                                                                                                    |
| <b>Schließen</b><br>Strg+W<br>Speichern<br>$Strg + S$<br>Speichern unter Strg+Umschalt+S<br>Strq+Umschalt+P<br>Seite einrichten<br><b>Drucken</b><br>$Strg + P$<br>Voreinstellungen Strg+Komma<br><b>Beenden</b><br>$Strg+Q$ | 01.Basics<br>02.Digital<br>03.Analog<br>04.Communication<br>05.Control<br>06, Sensors<br>07.Display<br>08.Strings<br>09.USB<br>10.StarterKit BasicKit<br>11.ArduinoISP<br>Examples for any board |                                                                                                    |
|                                                                                                    | <b>Bridge</b><br><b>Ethernet</b>                                                                                                    | AdvancedChatServer                                                                                                    |
|                                                                                                    | Firmata<br><b>GSM</b><br>LiquidCrystal<br><b>SD</b><br>Servo<br>SpacebrewYun<br>Stepper<br>Temboo<br><b>TFT</b><br>WiFi                                                                          | BarometricPressureWebServer<br>ChatServer<br><b>DhcpAddressPrinter</b><br><b>DhcpChatServer</b><br><b>TelnetClient</b><br><b>UdpNtpClient</b><br><b>UDPSendReceiveString</b><br>WebClient<br>WebClientRepeating<br>WebServer |

**Abb. 1.7:** Bibliotheken – Auflistung Beispiele

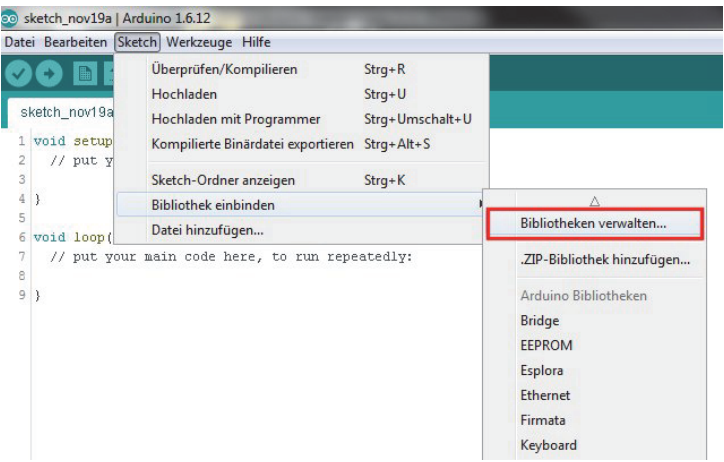

**Abb. 1.8:** Bibliotheken verwalten

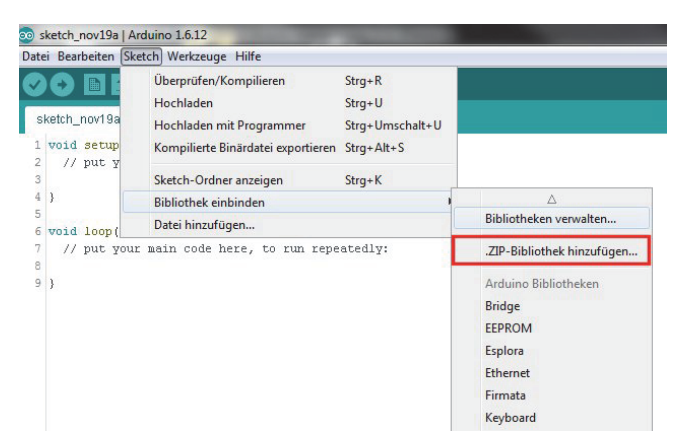

**Abb. 1.9:** Bibliotheken als ZIP hinzufügen

Zusätzlich zum Import über die Entwicklungsumgebung können die Arduino-Bibliotheken auch über das Dateisystem hinzugefügt werden. Nach dem Download und Entpacken der ZIP-Datei kopiert man das gesamte Verzeichnis der Bibliothek ins Bibliotheken-Verzeichnis \libraries der aktuellen Arduino-Entwicklungsumgebung (Abbildung 1.10).

| <b>Bearbeiten</b><br>Ansicht Extras ?<br>Datei |                                                          |                  |                   |              |  |  |
|------------------------------------------------|----------------------------------------------------------|------------------|-------------------|--------------|--|--|
| Organisieren v<br>In Bibliothek aufnehmen      | <b>Neuer Ordner</b><br>Freigeben für v<br><b>Brennen</b> |                  |                   |              |  |  |
| Favoriten                                      | ٠<br>$\hat{\phantom{a}}$<br><b>Name</b>                  | Änderungsdatum   | Typ               | Größe        |  |  |
| Desktop                                        | drivers                                                  | 19.11.2016 15:57 | Dateiordner       |              |  |  |
| <b>n.</b> Downloads                            | examples                                                 | 19:11.2016 15:57 | Dateiordner       |              |  |  |
|                                                | hardware                                                 | 19.11.2016 15:57 | Dateiordner       |              |  |  |
| <b>Bibliotheken</b>                            | java                                                     | 19.11.2016 15:58 | Dateiordner       |              |  |  |
| <b>Bilder</b>                                  | lib                                                      | 19.11.2016 15:58 | Dateiordner       |              |  |  |
| R<br><b>Dokumente</b>                          | libraries                                                | 19.11.2016 15:58 | Dateiordner       |              |  |  |
| $\blacksquare$<br>Git                          | rererence                                                | 19.11.2016 15:58 | Dateiordner       |              |  |  |
| Musik                                          | tools                                                    | 19.11.2016 15:58 | Dateiordner       |              |  |  |
| Videos                                         | tools-builder                                            | 19.11.2016 15:58 | Dateiordner       |              |  |  |
|                                                | @@ arduino.exe                                           | 21.09.2016 13:13 | Anwendung         | 393 KB       |  |  |
| <b>Heimnetzgruppe</b><br>E                     | arduino. 4j.ini<br>ö.                                    | 21.09.2016 13:13 | Konfigurationsein | 1 KB         |  |  |
|                                                | @@ arduino_debug.exe                                     | 21.09.2016 13:13 | Anwendung         | 391 KB       |  |  |
|                                                | arduino debug. [4j.ini<br>蛋                              | 21.09.2016 13:13 | Konfigurationsein | $1$ KB       |  |  |
|                                                | arduino-builder.exe<br><b>ER</b>                         | 21.09.2016 13:12 | Anwendung         | 3'797 KB     |  |  |
|                                                | libusb <sub>0.dll</sub>                                  | 21.09.2016 13:12 | Anwendungserwe    | 43 KB        |  |  |
|                                                | msvcp100.dll                                             | 21.09.2016 13:12 | Anwendungserwe    | 412 KB       |  |  |
|                                                | <sup>®</sup> msvcr100.dll                                | 21.09.2016 13:12 | Anwendungserwe    | 753 KB       |  |  |
|                                                | revisions.txt                                            | 21.09.2016 13:12 | Textdokument      | <b>78 KB</b> |  |  |

**Abb. 1.10:** Bibliotheken-Ordner in Arduino-Entwicklungsumgebung

Nach dem Einfügen der neuen Bibliothek muss die Entwicklungsumgebung neu gestartet werden. Beim Hinzufügen einer Bibliothek über den ZIP-Upload ist ein Neustart der Entwicklungsumgebung nicht nötig.

# **1.4 Shields**

Erweiterungsplatinen, im Arduino-Umfeld »Shields« genannt, ermöglichen die Funktionserweiterung des Arduino-Boards durch Zusatzfunktionen und Schaltungen. Ein Shield ist eine Erweiterungsplatine, die auf das Arduino-Board aufgesteckt wird. Die Verbindung zum Arduino erfolgt dabei über Stiftleisten, die mit den Buchsenleisten auf dem Arduino-Board verbunden werden. Diese »Sandwich-Montage« erlaubt das Aufstecken mehrerer Erweiterungsplatinen, wobei natürlich beachtet werden muss, dass die einzelnen Signalleitungen nicht mehrfach genutzt werden.

## **1.4.1 Praxisbeispiel: Arduino mit Proto-Shield und Display-Shield**

Signal D10 wird auf dem Proto-Shield für die Ansteuerung einer Leuchtdiode verwendet. Auf dem Display-Shield muss darum für die Ansteuerung des LC-Displays eine andere, freie Datenleitung verwendet werden.

In Abbildung 1.11 ist ein Proto-Shield auf ein Arduino-Board gesteckt. Für die Verbindung zum Arduino wurden in diesem Fall die sogenannten »Header-Leisten« verwendet, die die oben genannte Sandwich-Montage erlauben.

Auf das Proto-Shield kann in diesem Fall ein weiteres Shield aufgesteckt werden.

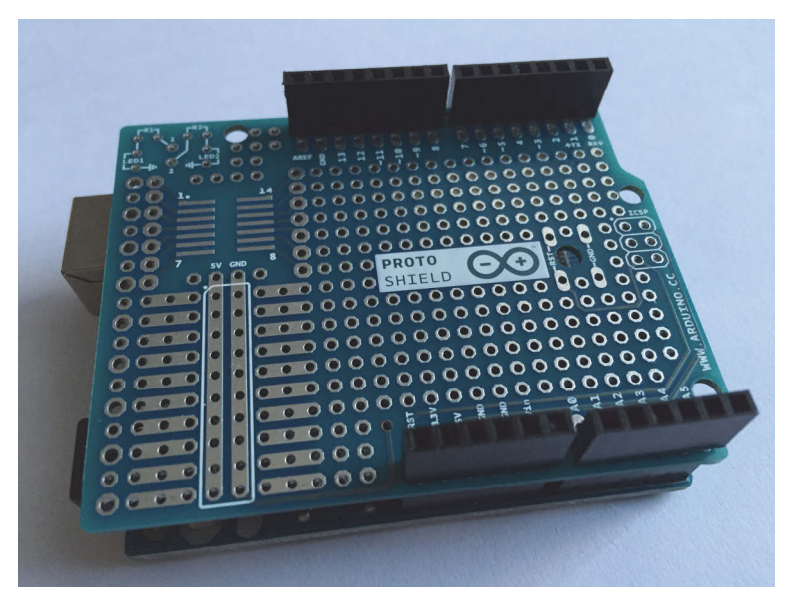

**Abb. 1.11:** Proto-Shield auf Arduino

Das Proto-Shield ist die einfachste Variante eines Shields und ermöglicht dem Anwender, Zusatzkomponenten und Schaltungen aufzulöten. Die Verbindungen zwischen den Bauteilen müssen selber erstellt werden. Das Proto-Shield beinhaltet also keine eigentliche Schaltung, sondern nur Platz und Lötanschlüsse für eigene Schaltungsaufbauten. Für erste Prototypen einer Funktion sind Proto-Shields die geeignete Lösung, um einen stabilen Aufbau zu realisieren. Es empfiehlt sich, immer eine Anzahl Proto-Shields am Lager zu haben.

Ich empfehle das Protonly-Protoshield PCB von Boxtec.

#### http://shop.boxtec.ch/protonly-protoshield-pcb-p-41152.html

Das Protonly-Protoshield wurde für die maximale Anzahl an Lötpads entwickelt und besitzt keine Zusatzschaltungen wie Reset-Taster oder LEDs (Abbildung 1.12).

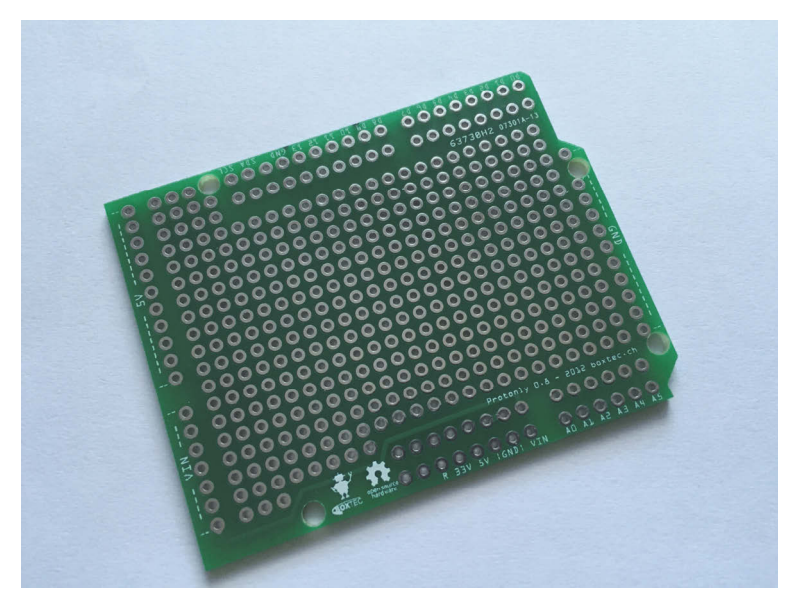

**Abb. 1.12:** Protonly-Protoshield

Der freie Platz auf dem Proto-Shield kann auch für die Aufnahme eines Steckbretts genutzt werden.

Abbildung 1.13 zeigt die Verwendung des Proto-Shields als flexibles Steckbrett.

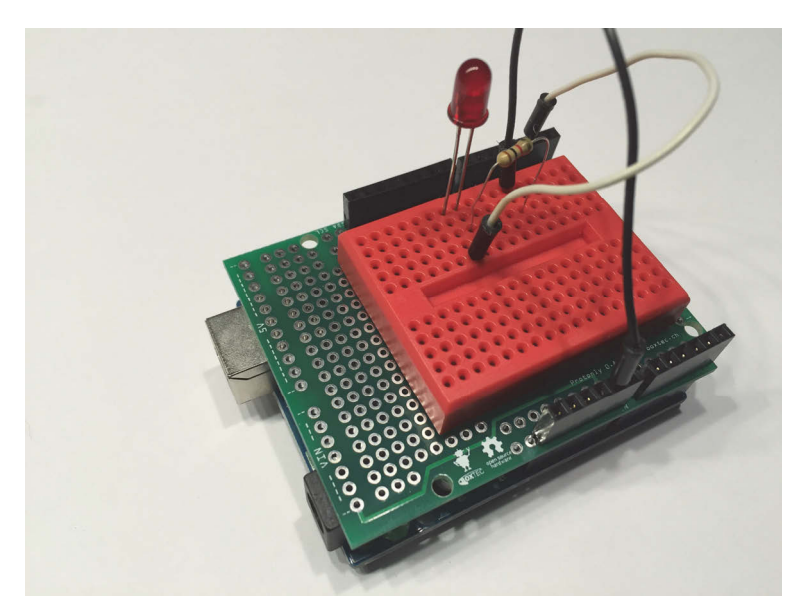

**Abb. 1.13:** Proto-Shield mit Steckbrett

Auf dem Markt gibt es mittlerweile viele verschiedene Shields für alle möglichen Anwendungsfälle.

In Kapitel 13 beschreibe ich ein von mir entwickeltes Sensor-Shield.

Zu den bekanntesten Standard-Shields gehören:

#### **Ethernet-Shield**

https://www.arduino.cc/en/Main/ArduinoBoardEthernet

#### **Motor-Shield**

https://www.arduino.cc/en/Main/ArduinoMotorShieldR3

#### **Datalogger-Shield**

https://www.adafruit.com/products/1141

## **1.5 Steckbrett (Breadboard)**

Ein Steckbrett (engl. Breadboard) ist eine Art Leiterplatte mit Steckanschlüssen, auf das man ohne Löten handelsübliche elektronische Bauelemente aufstecken kann. Die einzelnen Steckkontakte sind dabei miteinander verbunden und erlauben einen schnellen Schaltungsaufbau ohne Lötarbeit.

Breadboards gibt es in verschiedenen Baugrößen und Farben (Abbildung 1.14).

**Abb. 1.14:** Breadboard verschiedener Baugrößen und Farben

Bei den meisten Steckbrettern sind jeweils fünf Kontakte in vertikaler Richtung miteinander verbunden. Auf größeren Steckbrett-Varianten gibt es zusätzlich horizontale Kontakte, die für die Verteilung der Spannungsversorgung verwendet werden.

In Abbildung 1.15 sind links ein Steckbrett mittlerer Größe und rechts ein Mini-Breadboard zu sehen. Beim Steckbrett links sind oben und unten die horizontalen Kontakte für die Spannungsversorgung angeordnet. Dazwischen befinden sich die vertikalen Kontakte für die Bauteile. Das Mini-Breadboard besitzt nur vertikale Anschlusskontakte für Bauteile.

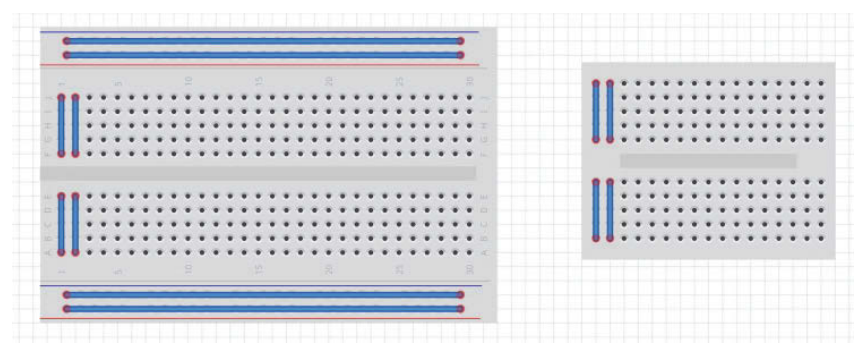

**Abb. 1.15:** Kontaktanordnung bei Breadboards

## Hinweis

Steckbretter oder Breadboards sind für den lötfreien Einsatz ausgelegt. Das Löten von Anschlussdrähten direkt im Steckbrett ist nicht zu empfehlen, obwohl dies in vielen Internet-Videos und Tutorials gezeigt wird. Durch die Wärmeentwicklung kann der Kunststoff des Steckbretts weich werden und die Kontakte verschieben. Es besteht dann die Gefahr eines Kurzschlusses zwischen den Kontakten.

# **Warm & kalt**

Das Erfassen von warm und kalt mittels Temperaturmessungen gehört zu den alltäglichen Aufgaben von Geräten, die wir im Haushalt oder Büro verwenden. Die Funk-Wetterstation zeigt die Außentemperatur an. Der Backofen zeigt die Backtemperatur und unsere Smartphones liefern Wetterinformationen, die von Wetterstationen gemessen wurden.

Sensoren für die Temperaturmessung sind recht günstige Bauteile und eignen sich ideal für die Erfassung der Umwelt mittels Arduino-Board.

## **2.1 Temperatursensor NTC (Thermistor)**

Thermistoren sind einfache Temperatursensoren, die ihren Widerstandswert abhängig von der Temperatur verändern. Der Begriff NTC bedeutet *Negative Temperature Coefficient*, was darauf hindeutet, dass dieser Sensor einen negativen Temperaturkoeffizienten besitzt. In der Praxis heißt das, dass bei Kälte der Widerstandswert hoch ist und bei Wärme niedrig. Die Widerstandsänderung ist also genau umgekehrt zur Temperaturänderung.

Diese Widerstandstemperaturen werden darum oft einfach als NTC-Sensor oder Heißleiter bezeichnet. Neben dem NTC gibt es auch einen PTC-Thermistor. Bei PTC ist der Temperaturkoeffizient positiv. Der Widerstandswert vergrößert sich bei Wärme.

NTC-Thermistoren sind günstige Temperatursensoren und werden mit verschiedenen Widerstandswerten und in unterschiedlichen Bauformen geliefert. Der im Datenblatt angegebene Widerstandswert ist immer der Wert bei 25 Grad Celsius. Die NTC-Sensoren eignen sich für Temperaturmessungen im Bereich von –50 bis 200 Grad Celsius.

In Abbildung 2.1 sind verschiedene Bauformen von NTC-Sensoren zu sehen.

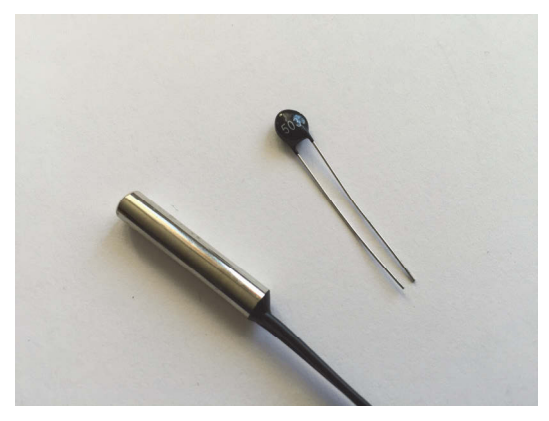

**Abb. 2.1:** NTC-Thermistoren

## **2.1.1 Praxisbeispiel: Temperaturmessung mit NTC**

Für die Temperaturmessung mit einem NTC wird nur noch ein zusätzlicher Widerstand benötigt. In Abbildung 2.2 ist der Schaltungsaufbau auf dem Steckbrett dargestellt.

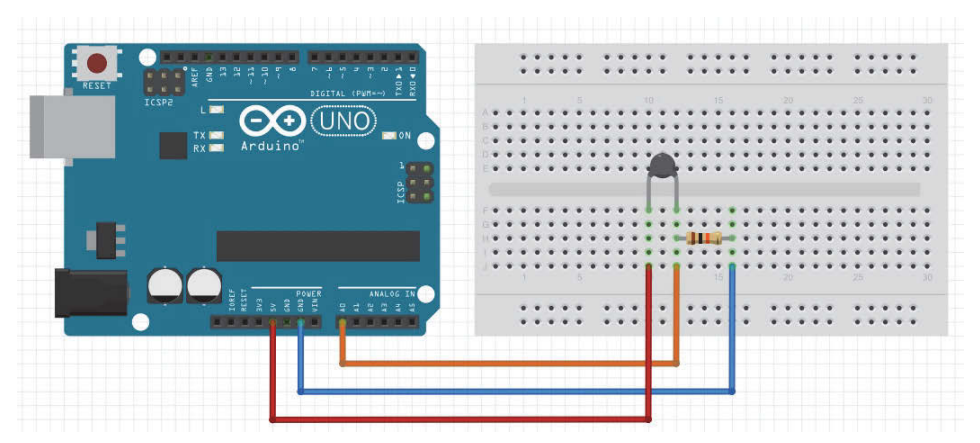

**Abb. 2.2:** Temperaturmessung mit NTC – Steckbrett-Aufbau

Der NTC wird zusammen mit dem Widerstand in einer Spannungsteiler-Schaltung eingesetzt. Die am Widerstand gemessene, analoge Spannung wird über die orange Signalleitung auf den analogen Eingang A0 des Arduino geführt.

## **Stückliste (NTC-Thermistor)**

- -1 Arduino-Board
- -1 Steckbrett
- $\blacksquare$  1 NTC 10 kOhm
- -1 Widerstand 10 kOhm
- -Jumper-Wire

Aus dem Analogwert an A0 kann nun mittels einer komplexen Berechnungsformel die aktuelle Temperatur ermittelt werden. Die Berechnung wird als sogenannte »Steinhart-Hart-Gleichung« bezeichnet.

Für die Berechnung wird die Mathematik-Bibliothek math.h benötigt und ins Programm eingebunden.

#include <math.h>

Die Berechnung benötigt den Widerstandswert des NTC bei 25 Grad C.

```
// Widerstandswert bei 25 Grad C
int Wid25Grad= 10000;
```
Nun werden die Variablen für den analogen Eingang und die Temperaturmessung deklariert. Der analoge Messwert wird an A0 eingelesen.

int valTemp; // analoger Eingang int TempPin  $= 0$ ; // Wert Temp in Celsius float tempC;

Im setup() wird die serielle Schnittstelle für die Ausgabe vorbereitet.

```
void setup()
{
   // Start serielle Ausgabe
   Serial.begin(115200);
}
```
Das Hauptprogramm liest laufend den analogen Wert an A0 ein, speichert ihn in der Variablen valTemp und übergibt den gemessenen Wert anschließend an die Funktion ThermistorC(valTemp).

```
void loop()
{
   valTemp = analogRead(TempPin);
   tempC = ThermistorC(valTemp);
   Serial.print("Temperatur: ");
```

```
 Serial.print(tempC);
   Serial.println(" C");
   // Warten 1 Sekunde
   delay(1000);
}
```
**Kapitel 2** Warm & kalt

> Die Umrechnungsfunktion ThermistorC(valTemp) rechnet den Wert in eine absolute Temperatur um und gibt diese in Grad Celsius zurück.

Zum Test wird nun der Temperaturwert seriell ausgegeben.

Listing 2.1 zeigt das komplette Programm für die Temperaturmessung mit einem NTC.

```
#include <math.h>
// Widerstandswert bei 25 Grad C
int Wid25Grad= 10000;
// analoger Messwert
int valTemp;
// analoger Eingang
int TempPin = 0;
// Wert Temp in Celsius
float tempC;
void setup()
{
  // Start serielle Ausgabe
   Serial.begin(115200);
}
void loop()
{
   valTemp = analogRead(TempPin);
   tempC = ThermistorC(valTemp);
   Serial.print("Temperatur: ");
   Serial.print(tempC);
   Serial.println(" C");
   // Warten 1 Sekunde
   delay(1000);
}
double ThermistorC(int RawADC)
{
  double Temp;
```

```
Temp = log((10240000/RawADC) - Wid25Grad));
 Temp = 1 / (0.001129148 + (0.000234125 * Temp) + (0.0000000876741 * Temp * 
Temp * Temp));
 // Umrechnung Kelvin / Grad Celsius
Temp = Temp - 273.15; return Temp;
}
```
**Listing 2.1:** Temperaturmessung mit NTC

## **Anwendungsbeispiele**

- Einfache Raumtemperaturmessung
- Temperaturmessung im Terrarium
- $\blacksquare$  Aquariumwächter

## **2.2 Analoger Temperatursensor LM35**

Der Temperatursensor LM35 ist ein kompakter Sensor und liefert als Ausgangssignal eine lineare Ausgangsspannung von 10 Millivolt (mV) pro Grad Celsius. Bei 25 Grad Celsius liefert der Sensor somit eine Spannung von 250 Millivolt, die direkt über einen analogen Eingang des Arduino eingelesen werden kann.

Für Temperaturmessungen im Bereich von 0 bis 100 Grad sind keine zusätzlichen Bauteile nötig. Der Sensor wird mit einer Spannung im Bereich von 4 bis 30 Volt versorgt. An seinem analogen Ausgang kann direkt die gemessene Spannung ausgelesen werden.

Der analoge Temperatursensor LM35 kann somit auch für Anwendungen ohne Microcontroller eingesetzt werden, da er keine Linearisierung mittels Berechnungsformel oder Elektronik-Schaltung benötigt.

In Abbildung 2.3 ist ein LM35 mit der Anschlussbelegung im Gehäuse TO-92 dargestellt.

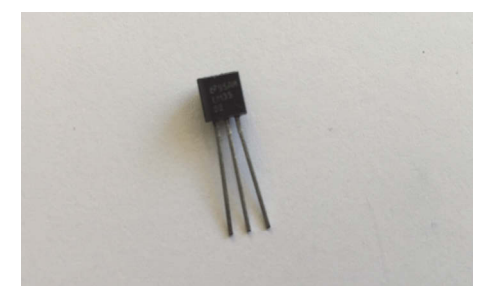

**Abb. 2.3:** Temperatursensor LM35

# **Stichwortverzeichnis**

#### **Numerisch**

1Sheeld erste Anwendung 242 Keypad Shield 238 1Sheeld (Bibliothek) 240, 245 1-Wire-Protokoll 38 433-MHz-Modul 222 Empfänger 222 Sender 222 4-Bit-Modus 269

#### **A**

A3144 (Hall-Sensor) 160 Abstandsmelder 81 ACS712 (Breakout-Board) 153 ACS712 (Strom-Messmodul) 189 Adafruit-VC0706-Bibliothek 75 Alkohol 146 Alkoholmessung 147 AM23xx 168 Amperemeter 149 Analoger Eingang 17 Analogwert-Monitor 326 Anode 249 Apache 297 Arduino Mega siehe Arduino-Board Arduino Mini siehe Arduino-Board Arduino MKR1000 siehe Arduino-Board Arduino Uno siehe Arduino-Board Arduino Zero siehe Arduino-Board Arduino-Board 15 Arduino-Clone 18 Arduino-Foundation 15 Arduino-Minimalschaltung 19 Arduino-Programm 15 Arduino-Projekt 15 AT407 (Tilt-Sensor) 94 AT42QT1070 (Touch-Sensor) 117 ATmega328 Portregister ansteuern 89

Aufheizphase 144 AVRISP mkII (Programmieradapter) 339

## **B**

Balkenanzeige 262 Batteriebetrieb 341 Bedienungselement 117 Berührung 117 Berührungssensor 107 Betrieb parasitärer 39 Betriebsspannung 342 Bewegung 81 Bewegungsänderung 93 Bewegungsmelder 81, 89, 91 Bewegungsrichtung erfassen 97 Bibliothek 23 1Sheeld 240, 245 Dallas 39 EEPROM 285 Emonlib 198 HMC5883L 130 IRremote 52 JeeLib 342 LiquidCrystal 268, 270 Low-Power 342 Mathematik 33 MotionDetect 75 Neopixel 260 One-Wire 39 Q-Touch 121 SD-Card 274 SHT-Sensoren 174 SoftwareSerial 76 ThingSpeak 294 VirtualWire 223, 227 Bibliotheksverwalter 23 Bild 45 Bitmuster 88 Blink 22 Bluetooth 219, 237

Bluetooth 4.0 237 Bodenfeuchte 177 Breadboard 28 Breitengrad 139 Buchsenleiste 17, 26 Bus serieller 38 Buzzer 123

## **C**

Candy-Schrank-Wächter siehe Flex-Sensor Chirp-Feuchtesensor 178 Register 180 Cloud 289 Common Anode 252 Common Cathode 252 COM-Port 21

## **D**

Dallas-Library 39 Dämmerungsschalter 46 Datalogger-Shield 284 Datenkommunikation 222, 223 Datenlogger 274 DHT11 (Umweltsensor) 165 technische Daten 165 DHT22 (Umweltsensor) 165 technische Daten 165 DHT-Sensor 165 Digitaler Ein/Ausgang 17 Digitaler Kompass 130 Dimmer 46 Display 267 Distanz 81 Distanzmessung 83 Drahtlose Übermittlung 219 Drahtlose Übertragung 221 Drahtloser Temperatursensor 235 DS1307 (Uhrenbaustein) 277 Lithium-Zelle 278 DS1820 (serieller Temperatursensor) 38

## **E**

Echosignal 82 EEPROM 18, 285 ATmega328 285 EEPROM (Bibliothek) 285 Elektrische Kapazität messen 178 Elektrizität 149 Emonlib (Bibliothek) 198

Energie-Messadapter 200 Energie-Monitor Schaltung 197 Energy-Monitor-Board 201 Entwicklungsumgebung 20 Installation 21 Linux 21 Mac OS X 21 Windows 21 Erweiterungsplatine siehe Shield Ethernet-Shield 293

## **F**

Farbe 45 Farb-Sensor 58 Fensterkontakt 202 Magnet 202 Fensterkontakt-Sensor 202 Fernbedienung 50, 52 Fernsteuerung 243 Fingersensor 215 FlashAir 70 Flex-Sensor 107 Widerstandsänderung 110 Flüssigkristallanzeige siehe LC-Display Force-Sensor 114 Fotowiderstand 45 lichtabhängiger Widerstand 45 FSR siehe Force-Sensor FTDI-Adapter 19 Funk-Wetterstation 31

## **G**

Gas 143 Gasleck 144 Gas-Sensor 143 Übersicht 143 Geräusch 184 Gesetz ohmsches 149 GPS 136 GPS-Modul 136 Grove 319 Grove-Q-Touch-Sensor 119

#### **H**

Haartrockner 200 Hall-Sensor 149, 160 A3144 160

Hautwiderstand 213 Ohmmeter 214 HC-SR04 (Ultraschall-Sensor) 81 Messbereich 82 HD44780 (Display-Controller) 268 Header-Leiste 26 Herzschlag 209 Herzschlagsensor 209 High-Side siehe Strommessung High-Side-Strommessung 152 Hintergrundbeleuchtung 269 HMC5883L 127 HMC5883L (Bibliothek) 130 HMC5883L (Kompassmodul) 129

#### **I**

ICSP 17 IDE siehe Entwicklungsumgebung IFTTT (Online-Plattform) 290 INA169 (Strommessung) 152 verdrahten 153 INA219 (Strommessung) 152 In-Circuit Serial Programming 17 Infrarot-Sensor 50 Internet of Things 289 IR-Empfänger 51 IRremote (Bibliothek) 52 IR-Sensor 50

#### **J**

Jack-Adapter 17 JeeLib (Bibliothek) 342

#### **K**

Kamera 68 Kapazität elektrische Kapazität messen 178 Kapazitive Veränderung 117 Kathode 249 Key-Nummer abfragen 124 Klinkenstecker 201 Klopfsignal 102 Kompass 127 digitaler 130 Kompass-Shield 131 Kontaktlose Strommessung 195 Krokodilklemme 215

#### **L**

Längengrad 139 Lärmmesser 185 Schaltschwellen 186 LC-Display 267 parallele Ansteuerung 268 serielle Ansteuerung 268 LDR siehe Fotowiderstand LED 249 Grundschaltung 250 Schaltzeichen 250 LED-Streifen 256 Leistungswiderstand 149 Leiterplatte 15 Leuchtdiode 249 Library 23 Licht 45 Lichtänderung 46 LiquidCrystal (Bibliothek) 268, 270 LM35 (analoger Temperatursensor) 35 LM35 (drahtloser Temperatursensor) 230 Grundschaltung 231 Logfile 276 loop() 22 Loudness-Sensor 185 Low Power 341 Low-Power (Bibliothek) 342 Luft 143 Luftfeuchtigkeit 165 Lügendetektor 214

#### **M**

Magnetstreifen 161 Mathematik-Bibliothek 33 Mensch 209 Microcontroller 15 Mini-Keyboard 123 ML8511 (UV-Sensor) 61 Monitor serieller 219 MotionDetect (Bibliothek) 75 MQ2 (Gas-Sensor) 144 MQ3 (Alkohol-Sensor) 146 MySQL-Datenbank 297 Tabellen erstellen 300

#### **N**

Nachtlampe 48 Nagelsensor 178

#### Stichwortverzeichnis

Negative Temperature Coefficient 31 Neigungsmesser 99 Neigungssensor 93 Neopixel 256 adressierbare RGB-LEDs 256 Schutzbeschaltung 259 Neopixel (Bibliothek) 260 NMEA 137 Nordrichtung 130 NTC 31 NTC-Sensor siehe NTC

## **O**

Ohmsches Gesetz 149 One-Wire-Bibliothek 39 Operating Mode 240 Ort 127

## **P**

Parasitärer Betrieb 39 Pegelwandler 74 PHP 297 phpmyadmin 299 Piezoeffekt 102 Piezo-Sensor 102 Ping (Ultraschall-Sensor) 85 PIR-Sensor 89 Wärmeänderung 89 Plotter serieller 216 PortD siehe Portmanipulation Portmanipulation 87 Position 127 Programmstruktur 22 Protonly-Protoshield 27 Proto-Shield 26, 131 PTC 31 Puls-Sensor 210 Pulsweitenmodulation siehe PWM PWM 18, 48

## **Q**

Q-Touch-Bibliothek 121

## **R**

RGB Color Wheel 326 RGB-LED 324 RGB-Matrix 256 RPI-1031 (Tilt-Sensor) 94

#### **S**

Schmalbandfunk 221 Schnittstelle serielle 220 Schrumpfschlauch 237 SCT-013-030 (Wechselstrom-Messwandler) 195 SD-Card (Bibliothek) 274 SD-Card-Shield 273 SD-Karte 70 SD-Karten-Adapter 73 Sensirion 171 Sensor gerader Zustand 110 Piezo 102 Sensor-Anwendung 333 Sensor-Board Batteriebetrieb 343 Bestückungsplan 336 Eigenschaften 333 Leiterplattendaten 334 Programmierung 337 Schaltung 334 Stückliste 336 Varianten 340 Sensordaten-Erfassung 299 Sensor-Shield 317 Anschlussmöglichkeiten 317, 320 Open Source 332 Serielle Schnittstelle 220 Serielle Übertragung 219 Serieller Bus 38 Serieller Monitor 219 Serieller Plotter 216 setup() 22 Setup-Funktion 22 Shield 26 SHT31 (Umweltsensor) 171 Ansteuerung 174 Versorgungsspannungsbereich 172 Shunt 149 Sketch 15 Smartphone 219 SoftwareSerial (Bibliothek) 76, 137 Spannung 154 Spannungsteiler-Schaltung 32 Spannungsversorgung 17 Speicherkarte 273 SPI-Konfiguration 76 SRAM 18

Stichwortverzeichnis

Steckbrett 28 Steinhart-Hart-Gleichung 33 Streifen siehe Flex-Sensor Strom 149 Strommessung 151 High-Side-Strommessung 152 kontaktlose 195 Stromverbrauch 333 Gleichstrom 189 Wechselstrom 194

#### **T**

Taktfrequenz 342 TCS34752 59 Temperatur 165 Temperaturalarm 166 Temperaturmessung 31 Temperatursensor drahtloser 234 DS1820 38 LM35 35 Thermistor 31 ThingSpeak Channel 291 ThingSpeak (Bibliothek) 294 ThingSpeak (Cloud-Anbieter) 290 API Key 293 Registrierung 291 Tiefpass 95 Tilt-Sensor 93 AT407 94 RPI-1031 97 TinyGPS++ (Bibliothek) 138 TinyGPSBibliothek  $++ 138$ Tongeber siehe Piezo-Sensor Touch-Keyboard 119 Touch-Sensor 117 AT42QT1070 117 TSOP38238 (IR-Receiver) 51 TTL-Serial-JPEG-Cam 68

#### **U**

Übermittlung drahtlose 219 Übertragung drahtlose 221 serielle 219 Überwachungskamera 70, 74, 75 Uhrenbaustein DS1307 277 Ultraschall 81 Ultraschall-Sensor 81 Umweltgeräusch 184 Upload Mode 240 USB-Anschluss 17 USB-Kabel 21 USBTinyISP (Programmieradapter) 339 UV Sensor 60 UV-Index 60, 63, 66 UV-Index-Monitor 63

#### **V**

Veränderung kapazitive 117 VirtualWire (Bibliothek) 223 VirtualWire-Bibliothek 227

#### **W**

W5100 (Ethernet-Controller) 293 Webserver 297 Wechselstrom 194 Wechselstrom-Messwandler 195 Widerstand der Haut 213 Widerstandsnetzwerk 265 WiFi-Speicherkarte 70 Wildkamera 80 WS2812 (adressierbare LEDs) 257

## **X**

Xively (Cloud-Anbieter) 290